## 顔写真又はバナー画像の登録方法について

※「山都暮らし人交流サイト」のトップ画面「山都暮らし人ホームページ紹介」、又は「山都暮らし人ホームページ一覧」に表示される画像。

- 注意:「山都暮らし人交流サイト」のトップページ「山都暮らし人ホームページ紹介」に掲載されるには、ここで、画像を登録しておく 必要があります。画像を登録しなくても、「山都暮らし人ホームページ一覧」には画像無しで表示されます。
- ①まず、「山都暮らし人交流サイト」トップページのログインメニューから、ログインしてください。 メニューが表示されますので、「ホームページを変更する」をクリックしてください。

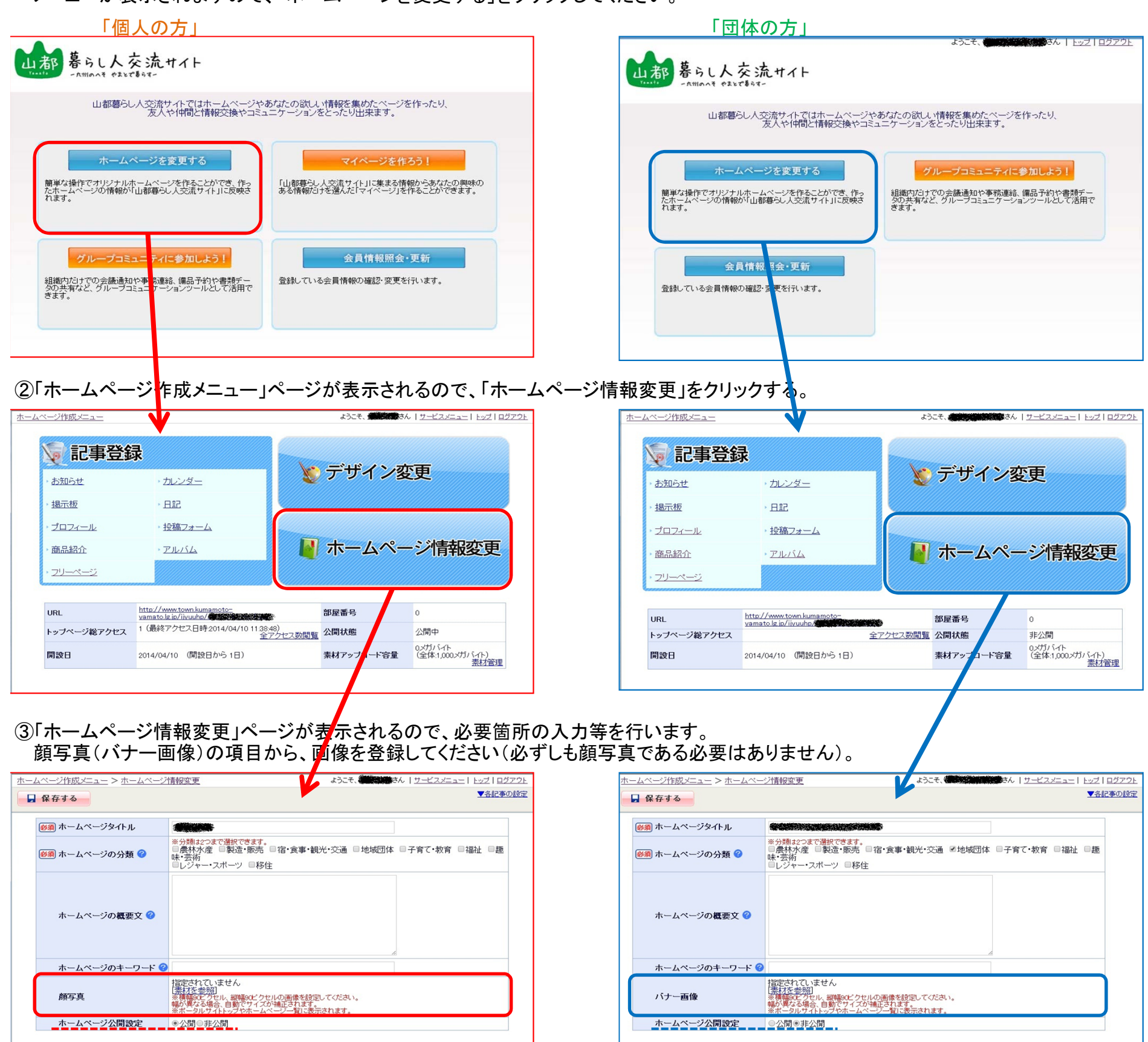

注意:最下部にある「ホームページ公開設定」で、「非公開」を選択すると、山都暮らし人交流サイト上に公開されなくなります。

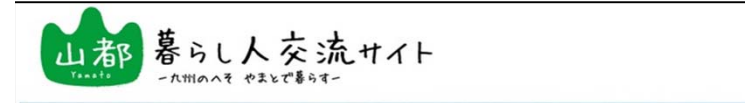

. . . .

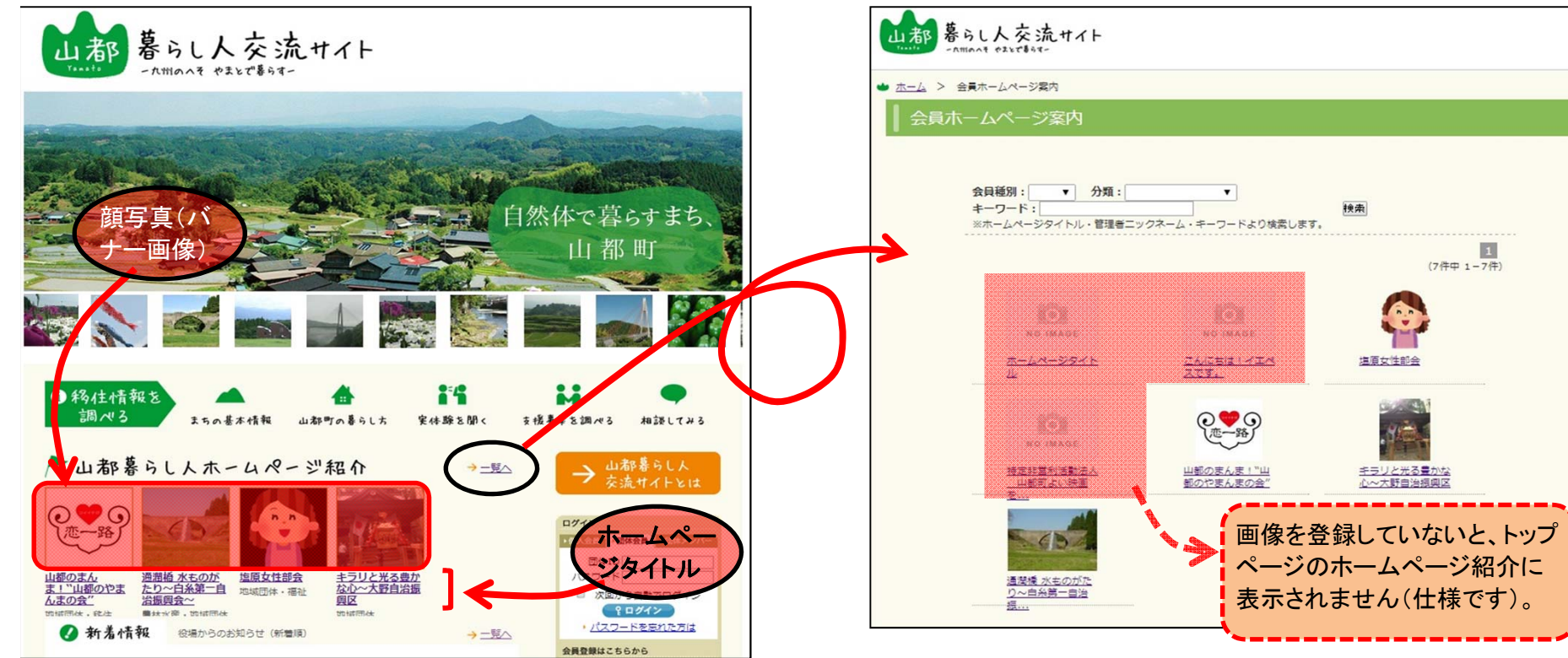